# **WMTS-verkkopalvelut**

## **3D-Win / Työkalut / Verkkopalvelut**

**Artikkelin toiminnot 3D-Win 6.4.1 alkaen**

**Julkaistu 01.03.2018, Mikko Syrjä**

WMTS (Web Map Tile Service) on rajapintamäärittely rasterimuotoisten karttojen tarjoamiseen verkon yli. Toiminta perustuu palvelimelle valmiiksi varastoituihin ruutuihin. Kullakin palvelun karttatasolla voi olla useita ruututasoja, joista valitaan sopivin zoomaustason perusteella ja palautetaan hakualueen sisälle osuvat ruudut. Tekniikka on samankaltainen kuin esimerkiksi Googlen kartoissa.

WMS-selaukseen verrattuna WMTS on palvelimelle huomattavasti kevyempi, koska se jakaa vain valmiita karttaruutuja. Sovelluksen puolella sen käyttö on hieman raskaampaa erityisesti koordinaatistomuunnoksen kanssa, koska irralliset ruudut joudutaan yhdistämään ennen muunnosta.

### **WMTS-yhteyden määrittely**

Yhteyden määrittely aletaan käynnistämällä WMTS selaus -toiminto valikon kohdasta Työkalut / Verkkopalvelut ja painamalla Lisääpainiketta. Uudelle yhteydelle annetaan vapaavalintainen nimi ja Osoitekohtaan palvelun URL-osoite. Mikäli palvelu tarvitsee käyttäjätunnuksen ja salasanan, ne kirjoitetaan omiin kenttiinsä. Protokollan versio on toistaiseksi aina 1.0.0.

Kun yhteystiedot on syötetty, painetaan Hae-painiketta. Se hakee palvelusta kuvaustiedoston, joka sisältää tiedot palvelun tarjoamista karttatasoista, formaateista ja koordinaatistoista. Lyhyt OK-viesti vilahtaa ruudulla haun onnistumisen merkiksi. Jos tietojen haku ei onnistu, tarkista URL-osoite sekä mahdolliset käyttäjätunnus ja salasana. Erityisesti pitää olla tarkkana osoitteen protokollan (http vs. https) kanssa.

Vaalennus-asetukseen voidaan asettaa prosenttiarvo, jolla kuvaa vaalennetaan himmeämmäksi taustakuvaksi. Isompi arvo vaalentaa enemmän.

Välimuisti-ikä on palvelusta haettujen kuvien maksimi-ikä päivinä. Jos välimuistista löytyvä kuva on vanhempi, se haetaan palvelusta uudestaan. Harvoin päivittyvien palveluiden kanssa arvoa voi suurentaa käytön nopeuttamiseksi.

Resoluutio-asetusta käytetään tallennettaessa taustakartta elementtilistaan. Selausta voidaan nopeuttaa heikentämällä resoluutiota selaustoiminnossa, mutta silti tallentaa yksittäisiä kuvia elementtilistaan paremmalla tarkkuudella. Oletuksena oleva 1.0 käyttää näytön resoluutiota ja isompi arvo parantaa tarkkuutta.

Siirto-asetuksella voidaan tehdä vakiosiirto hakukoordinaatteihin ja palautetun kuvan sijaintiin. Tätä tarvitaan esimerkiksi jos näytöllä tai palvelussa käytetään katkaistuja koordinaatteja.

Jos palvelu ei suoraan tarjoa kuvia halutussa koordinaattijärjestelmässä, voidaan se valita kohtaan Paikallinen. Tällöin toiminto muuntaa näytön koordinaattialueen paikallisesta järjestelmästä palvelun järjestelmään ja muuntaa sitten palautetun kuvan takaisin paikalliseen järjestelmään. Tämä edestakainen muunnos luonnollisesti hidastaa toimintoa hieman.

Paikallisjärjestelmäksi voidaan valita myös Auto, jolloin paikallinen koordinaatisto päätellään automaattisesti ruudun zoomauksen mukaan. Esimerkiksi jos näytöllä on vektoriaineisto järjestelmässä GK27, palvelusta haettu kuva muunnetaan automaattisesti tähän järjestelmään.

### **WMTS selaus**

Ylimpänä oleva lista sisältää etukäteen määriteltyjen WMTS-yhteyksien nimet. Kun haluttu yhteysmäärittely valitaan listasta, sen kuvaustiedosto ladataan automaattisesti palvelusta ja käytettävissä olevat karttatasot näytetään alemmassa listassa. Toiminto muistaa viimeksi käytetyn määrittelyn ja aktivoi sen automaattisesti toiminnon käynnistyksessä.

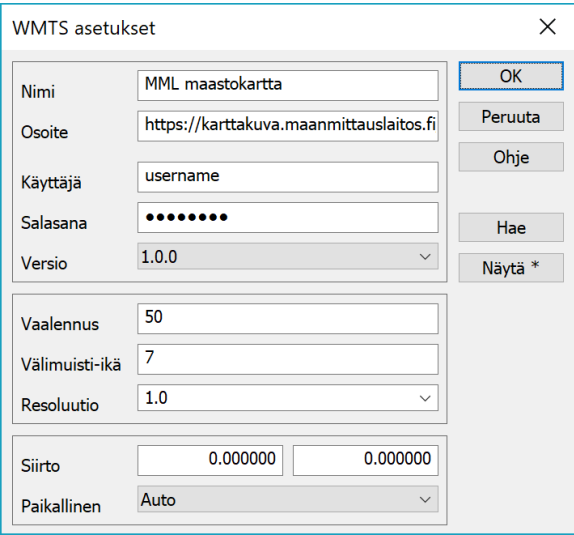

Näytön zoomauksen muuttuessa haetaan tarvittavat karttaruudut valitun karttatason ja zoomaustason mukaan. Kutakin ruutua etsitään ensin välimuistihakemistosta ja jos sitä ei sieltä löydy tai se on liian vanha, ladataan ruutu palvelusta. Haetut ruudut yhdistetään, tehdään tarvittaessa koordinaatistomunnos ja piirretään kartta taustakuvaksi elementtilistan tiedostojen alle.

Resoluutio määrää haettavan kuvan pikseliresoluution. Oletuksena oleva 1.0 käyttää näytön resoluutiota. Isommalla arvolla voidaan hakea tarkempi kuva ja pienemmällä arvolla nopeuttaa selausta huonontamalla resoluutiota. Tarkkuuden maksimi riippuu tietysti palvelun tarjoamasta maksimitarkkuudesta.

Käytön nopeuttamiseksi resoluutiota kannattaa heikentää erityisesti tarkoilla näytöillä. Karttatasoa vaihdettaessa listan rivin tuplaklikkaus päivittää näytön automaattisesti.

Palvelu saattaa tarjota karttatasoja eri tyyleillä, formaateilla tai koordinaattijärjestelmillä. Nämä voidaan valita toiminnon alaosan listoista. Oletuksena käytetään kunkin listan ensimmäistä vaihtoehtoa.

Tallenna-painikkeella voidaan ruudun alue tallentaa rasterikuvana elementtilistaan. Tallennus käyttää yhteyden asetuksissa määrättyä resoluutiota, joka voi olla tarkempi kuin selausresoluutio. Zoomaapainikkeella voidaan näyttö zoomata valitun karttatason alueeseen.

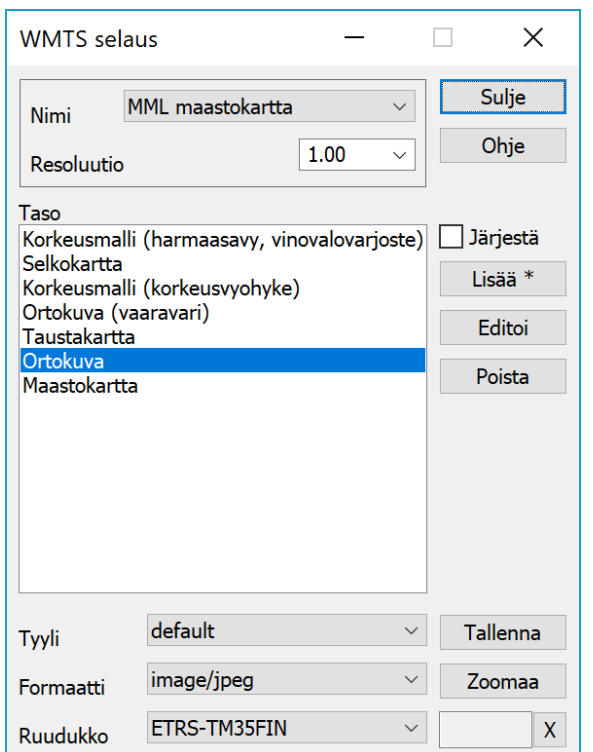

#### **Välimuistihakemisto**

Palveluista haetut karttaruudut on varastoitu käyttäjän asetushakemiston alla olevaan hakemistoon Cache/wmts. Siellä on oma alihakemistohierarkiansa kullekin määritellylle palvelulle, sen tarjoamille karttatasoille, koordinaattijärjestelmille ja zoomaustasoille.

Aina WMTS-selaustoimintoa käytettäessä ohjelma käy läpi hakemistoja ja poistaa niistä karttaruutuja, joiden ikä on asetuksissa annettua välimuistiikää vanhempi.

Toiminnon ohjesivu: [WMTS selaus](http://www.3d-system.net/help/64/fin/tool/web/wmts.htm)

Asetusten ohjesivu: [WMTS asetukset](http://www.3d-system.net/help/64/fin/tool/web/wmts_sett.htm)

Maanmittauslaitoksen WMTS-palvelu: [http://www.maanmittauslaitos.fi/kartat-ja-paikkatieto](http://www.maanmittauslaitos.fi/kartat-ja-paikkatieto/asiantuntevalle-kayttajalle/kartta-ja-paikkatietojen-rajapintapalvelut-1)